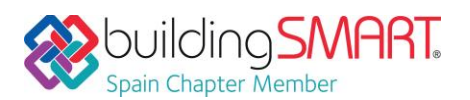

## **Ficha Descriptiva de las funcionalidades OpenBIM disponibles con**  *usBIM.viewer+*

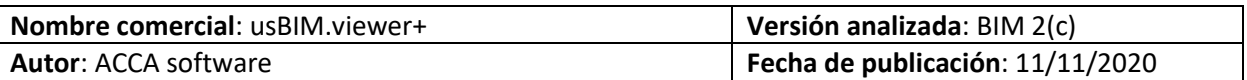

# Tabla de Contenido

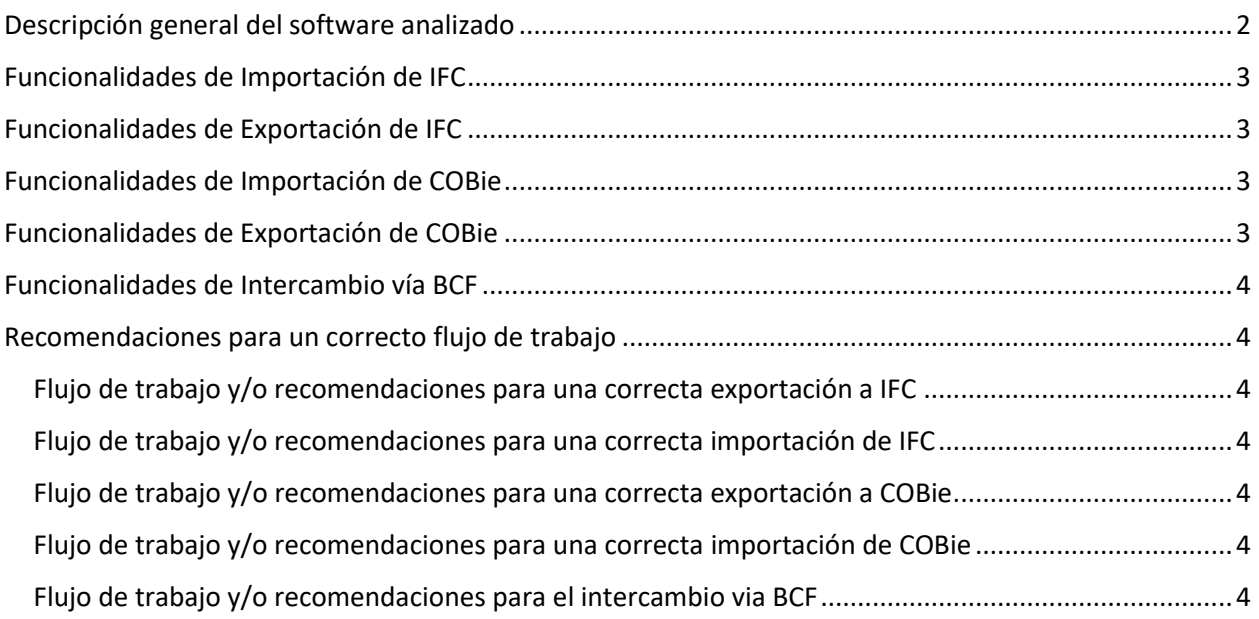

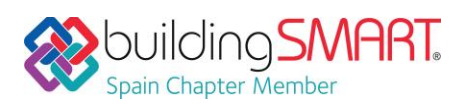

# <span id="page-1-0"></span>Descripción general del software analizado

usBIM.viewer+, publicado la primera vez en el 2017, es un software que permite importar, exportar, visualizar, modificar, convertir y compartir modelos BIM en formato IFC. La solución ofrece la posibilidad de analizar objetos y datos en el archivo IFC gracias a funciones que permiten resaltar las entidades individualmente o por categorías y trabajar sobre niveles enteros del modelo BIM pudiendo añadir, sustituir o eliminar propiedades y geometría.

usBIM.viewer+ permite:

- Importar y exportar archivos IFC de modelos creados con BIM authoring;
- Abrir, visualizar y federar varios IFC contemporáneamente;
- Añadir, eliminar e desplazar entidades;
- Añadir, eliminar y editar propiedades, clasificaciones y geometrías de modelos BIM/IFC;
- Añadir Grupos, Zonas, Instalaciones;
- Convertir en archivo IFC modelos 3D (DWG, SKP, 3DS, etc.);
- Compartir proyectos en la plataforma de BIM Management usBIM.platform;
- Insertar nuevos objetos adquiridos de cualquier librería web y en cualquier formato.

#### Más información [sobre usBIM.viewer+](https://www.accasoftware.com/es/visor-ifc)

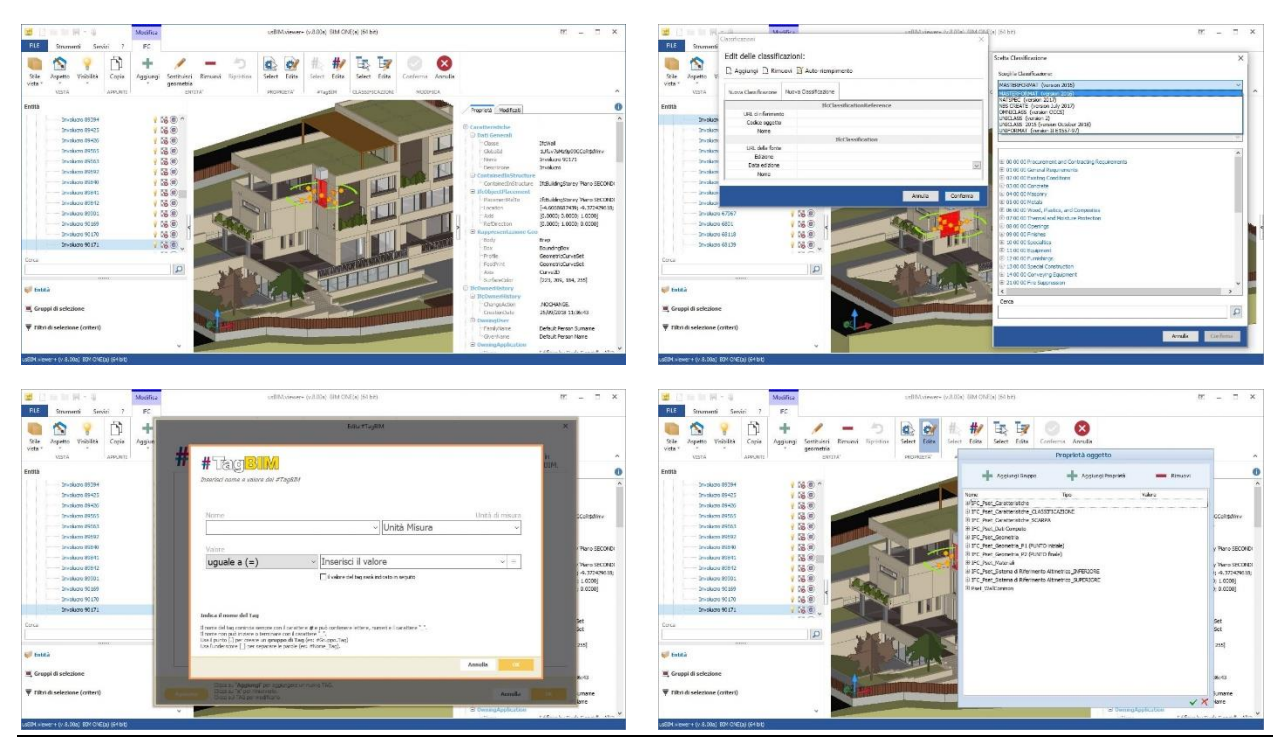

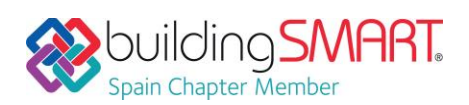

usBIM.viewer+ / ACCA software

# <span id="page-2-0"></span>Funcionalidades de Importación de IFC

**Versiones y MVD soportadas:** IFC2x3 Coordination View 2.0, IFC2x3 Space Boundary Addon View, IFC4 Reference View, IFC4 Design Transfert View. IFC2X3, IFC4, IFC4X1, IFC4X2

**Disciplinas o Dominios de actuación:** Todos los dominios y las disciplinas del sector AEC

**Comentarios Adicionales:** usBIM.viewer+ permite importar y exportar las siguientes extensiones s de un archivo IFC:

• **.ifc**: es un formato de texto definido por la ISO 10303-21 ("STEP-File"), en el cual cada línea consiste típicamente en un objeto individual registrado y tiene extensión ".ifc". Este es el formato IFC más utilizado, con la ventaja de tener dimensiones contenidas pero un texto aun leíble.

## <span id="page-2-1"></span>Funcionalidades de Exportación de IFC

**Versiones y MVD soportadas:** IFC2x3 Coordination View CV2.0, IFC4,

**Disciplinas o Dominios de actuación:** Todos los dominios y las disciplinas del sector AEC

**Comentarios Adicionales:** usBIM.viewer+ permite convertir y exportar en formato IFC modelos y objetos 3D importados en distintos formatos como AutoCAD® (.dxf), SketchUp® (.skp), 3D Studio Max® (.3ds) y muchos más. De esta manera hay la posibilidad de convertir el modelo virtual 3D al formato estándar IFC, integrando al modelo las informaciones técnicas, comerciales, estructurales, económicas etc. usBIM.viewer+ permite importar y exportar las siguientes extensiones s de un archivo IFC:

• **.ifc**: es un formato de texto definido por la ISO 10303-21 ("STEP-File"), en el cual cada línea consiste típicamente en un objeto individual registrado y tiene extensión ".ifc". Este es el formato IFC más utilizado, con la ventaja de tener dimensiones contenidas pero un texto aun leíble.

### <span id="page-2-2"></span>Funcionalidades de Importación de COBie

**Versiones y MVD soportadas: -**

**Disciplinas o Dominios de actuación: -**

**Comentarios Adicionales:** En fase de valoración

### <span id="page-2-3"></span>Funcionalidades de Exportación de COBie

#### **Versiones y MVD soportadas: -**

**Disciplinas o Dominios de actuación: -**

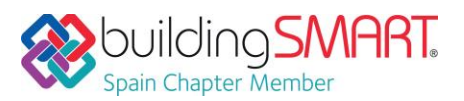

usBIM.viewer+ / ACCA software

**Comentarios Adicionales:** En fase de valoración

### <span id="page-3-0"></span>Funcionalidades de Intercambio vía BCF

**Versiones:** BCF ver 2.1

**Disciplinas o Dominios de actuación:** Todos los dominios y las disciplinas del sector AEC

**Lectura/Escritura:** No /No

**Comentarios Adicionales:** En fase de valoración la implementación de la lectura

<span id="page-3-1"></span>Recomendaciones para un correcto flujo de trabajo

<span id="page-3-2"></span>Flujo de trabajo y/o recomendaciones para una correcta exportación a IFC

Para exportar el Modelo 3D en formato IFC proceder como descrito:

- 1. Seleccionar el comando "Exportar IFC";
- 2. Clicar en "Exportar Archivo IFC" y sucesivamente elegir el modelo a exportar;
- 3. Seleccionar la carpeta de destino.

Para visualizar un video sobre la modalidad de exportación [CLIC AQUÍ](http://video.accasoftware.com/es/usbim_viewer/id729/index.html)

<span id="page-3-3"></span>Flujo de trabajo y/o recomendaciones para una correcta importación de IFC

Para importa un documento IFC en usBIM.viewer+ hay que:

- 1. Seleccionar el comando "Crear documento a partir de un archivo IFC"
- 2. Seleccionar el documento desde la carpeta de originen

Al crearse un nuevo documento, será posible añadir otros archivos IFC como descrito:

- 1. Seleccionar el comando "Añadir modelo"
- 2. Seleccionar el comando "Añadir modelo desde archivo IFC"
- 3. Seleccionar el documento a importar

-

Para visualizar un video sobre la modalidad de importación CLIC [AQUÍ](http://video.accasoftware.com/ES/usbim_viewer/id729/index.html?idPLV=11814&autoplay=1)

<span id="page-3-4"></span>Flujo de trabajo y/o recomendaciones para una correcta exportación a COBie -

<span id="page-3-5"></span>Flujo de trabajo y/o recomendaciones para una correcta importación de COBie -

<span id="page-3-6"></span>Flujo de trabajo y/o recomendaciones para el intercambio via BCF